# 定期報告のデジタル化に係る電子様式の雛形マニュアル

## 【報告者向け】

#### Ⅰ. 電子様式の雛形について

- 1. 電子様式の雛形 (Excel ファイル)は、以下のワークシートで構成されています。 ①[報告書]シート ②[報告概要書]シート ワークシートを表示するには、画面下部のシート見出しをクリックしてください。 必要に応じて、ワークシートを追加してください。 2. 報告書シート(■、■及び■部分のセル)への入力したデータは、報告概要書シート(■ 部分のセル=参照先)にリンクします。 3. 報告書シート及び報告概要書シートは、 「シートの保護」をしています。 「シートの保護の解除」を行うパスワードはお教えできません。 4. 報告概要書シート (■部分のセル)内の数式 (関数を含む)は、削除しないでください。 5.行・列の挿入及び削除等のセルの配列を乱す操作は、原則として行わないでください。 欄が不足する場合は、行の高さを広げる等の操作を行ってください。 6.この Excel ファイルをご使用の際は、正確な日付と時刻に設定する必要があります。 画面右下部に表示されている時刻にポイントすると、日付が表示されますので、ご確認 ください。 「日付と時刻の調整」を行う場合は、 画面右下部に表示されている時刻を右クリ ックし、[日付と時刻の調整]をクリックしてください。
- 7.電子様式は、■が必須入力欄となりますので、入力漏れがないことを確認してから 送付してください。

※CSV 変換用シートへの入力、シートの削除は行わないでください。

## Ⅱ. 各ワークシートについて

#### ①[報告書]シート

[報告書]シートのピンク色(必須入力欄)、青色及び黄色セルに入力することで、 [報告概要書]シートの緑色のセルに反映されます。 (②[報告概要書]シートをご確認ください。)

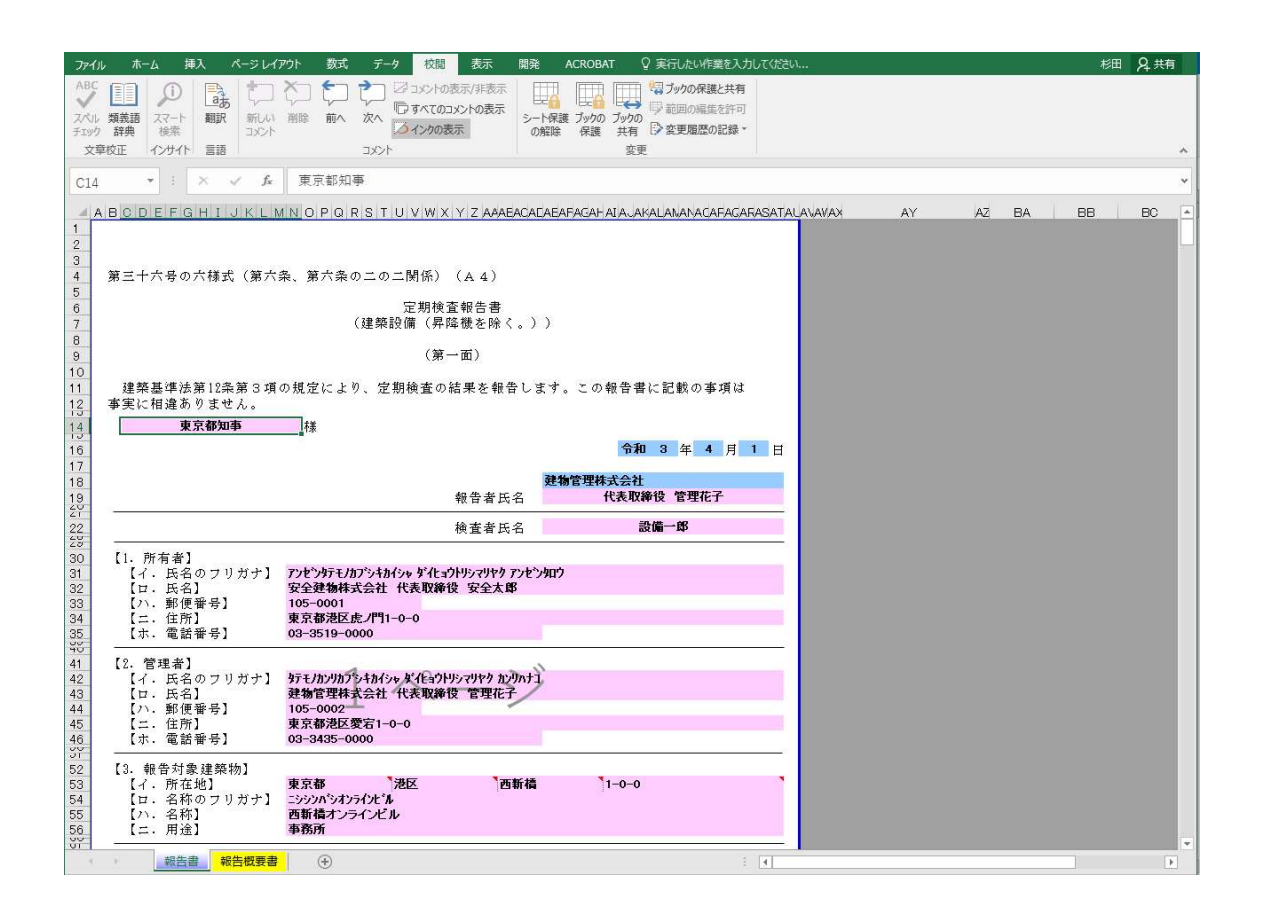

### ②[報告概要書]シート

一部を除き※[報告書]シートのピンク色、青色及び黄色セルに入力したものが[報 告概要書]シートの緑色セルに反映されます。

※【5.不具合の発生状況】-【ハ.不具合の概要】及び【ニ.改善の状況】の理由(青色セル) については、直接入力が必要です。

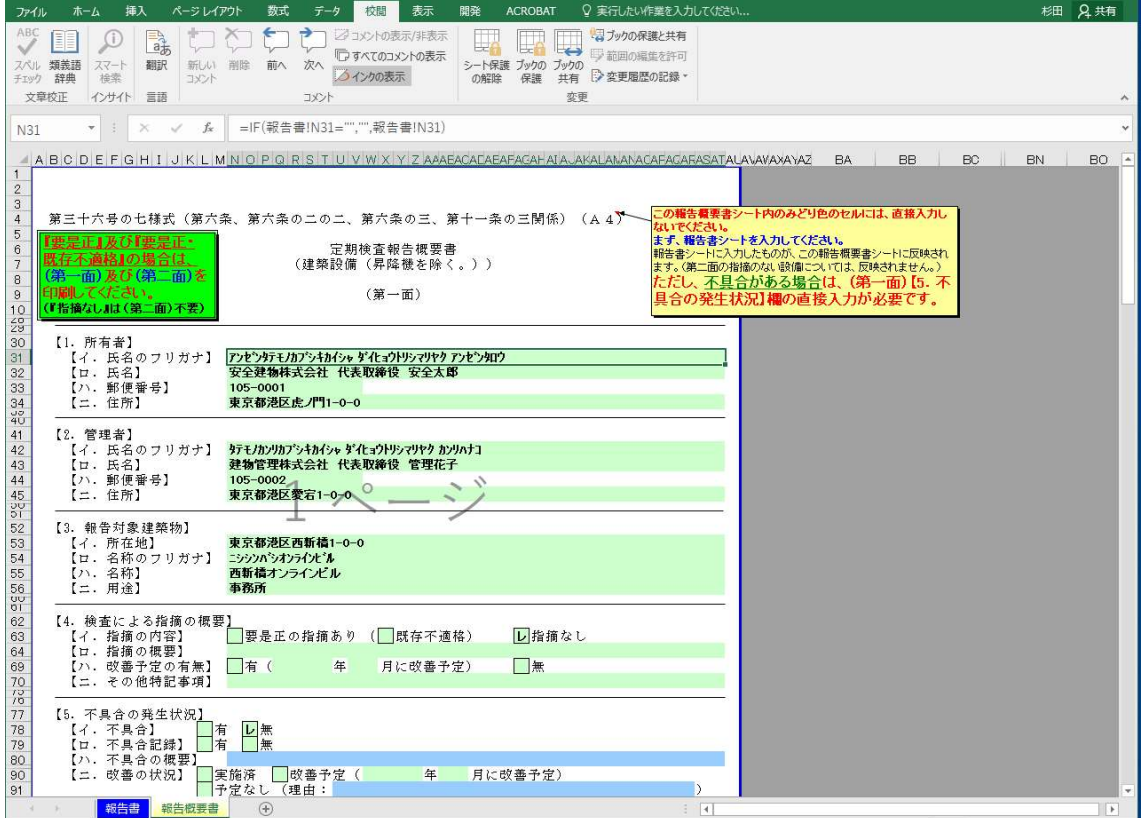